# S実験'95 S3 (LexとYacc) #2

### 久野 靖 <sup>∗</sup>

#### 1995.4.26, 1995.5.24, 1995.6.5

# $2$  Yacc  $\geq$  BNF

#### 2.1 BNF とは

さて、前回やっていただいた lex の弱点というのは分かりましたか? 例えば「C 言語の if 文」と いう「パターン」を lex のパターンでこなそうとするとどうなるか。「if(」までは問題ない。次に 条件式がくるのだけど、式というのは変数も定数も四則演算も比較演算も関数呼び出しもあるの で、それを 1 個のパターンに全部押し込もうとしても大変なだけである。しかも、「かっこが対応 している」などというごく当然の規則でさえ lex のパターンでは書き表すことができない。

実は、このような用途には lex のパターンは原理的に記述力が足りない。そこで今回は BNF と いうまた別の記法をやることにする。BNF というのは要するに

記号 ::= 記号のならび

という形式をたくさん並べたものである。ここで「記号」というのはひらたく言えば「名前」の ようなもので、

・端記号 --- 式の左辺に現れない。

・非端記号 --- 式の左辺に現れる。

の 2 種類がある。例えば次の例を考えよう。

expr ::= NUM  $expr ::= expr '+' NUM$ 

蛇足だが記述を短くするために「または」という意味で「|」を使うことができるので、こう書い ても同じである。

 $expr ::= NUM | expr '+' NUM$ 

ここで NUM というのは整定数だとしよう。また「'+'」というのが「名前」というのもちょっと おかしいが、こないだの lex の時と同様、この方が見やすいのでそうしておく。それで、上の記述 はこう読む。「整定数 1 個というのは expr である。また、expr があって、+があって、整定数があ る、というのも expr である。」さて、expr というのは何を表すと思いますか?

答えは... +で結ばれた数の並び、いいかえれば足し算と整定数だけを含む式、ですよね。これ は「BNF の左辺を適当な右辺で置き換えていく」ことで実際に試して見られる。例えば、

 $1 + 2 + 3$ 

であれば、次のような具合である。

<sup>∗</sup>筑波大学大学院経営システム科学専攻

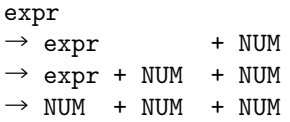

明らかに NUM の数はいくつにでもできる。これまでで何となく分かったと思うが、端記号 (NUM とか+とか) は入力に実際に現れる具体的なもの、非端記号というのは構文上の概念 (式とか文と か) に対応している。

#### 2.2 BNF と Yacc

さて、ちょうどパターンと lex の関係に対応して、BNF からこのような「式」を実際に認識し てくれるプログラムを生成するツール、というのが Yacc である。上の例に対応する Yacc の記述 を見て頂こう。

%token NUM;  $\frac{9}{2}$ expr : NUM | expr '+' NUM ;

Yacc の記述も lex と類似していて、%%より前に宣言部、後にパターンを書くようになっている。 ここでは宣言は「NUM というのは端記号ですよ」というものだけである (Yacc では端記号になる 名前で'' 形式でないものは予め宣言しておくことになっている)。あとは明らか、::=の代わりに は:が使われ、|はそのまま、1 つの規則は複数行に渡ってもいいので、規則の終りには; を書く、 というだけのことである。これを動かすには、たとえばこれが t3.yacc というファイルに入って いたとして、

% yacc t3.yacc

といえばよい。何も文句をいわれなければ OK で、yacc は y.tab.c という名前のファイルを作り 出す。

さて、これを動かすには main もいるが、その前に+とか NUM とかを入力から取り出してくる関 数 yylex もないと困る。これはもちろん、lex を使って作る (自前で yylex を書いてももちろんい いけど)。lex ソースを示そう:

digit [0-9] white  $[\n\ln\nt]$  $\frac{9}{2}$ {digit}+ { return NUM; } "+"  $\{$  return '+';  $\}$  $\{\text{white}\}$   $\{\text{ };\}$ 

よろしいですね? あとは C のソースだがこれは次の通り。

```
#define TRUE 1
#define FALSE 0
#define yywrap() 1
extern char yytext[]; ← このおまじないも新しく必要。
#include "y.tab.c" ← y.tab.c をとりこむ。
#include "lex.yy.c" ← lex.yy.c をとりこむ。
                   \leftarrow \frac{1}{2} 1
main() {
   yyparse(); ← main はこれだけ。
} \leftarrow \overset{\times}{\times} 2yyerror(s) ← これもおまじないとして必要。
   char*s; { (単にエラーを表示する関数。)
   printf("%s\n",s);
}
```
さて、lex ソースが t3.lex、C ソースが t3.c に入っているものとして、さっそくこれを実行させ てみる。

% lex t3.lex % cc  $t3.c$ % a.out  $1 + 2 + 3$  $\hat{D}$ % a.out  $1 + + 2$ syntax error %

つまり、正しい式を入力した時は「何もしない」で、まちがっているとエラーメッセージを表示し て終る。

練習 1: t3.yacc、t3.lex、t3.c 一式を打ち込んで動かせ。

練習 2: 足し算だけでなく引き算も使えるように直してみよ。1

2.3 Yacc のアクション

既におわかりと思うが、「何もしない」のは「動作」を何も指定していないからで、実は yacc で も lex と同様にして規則の後に「その規則が現れたら実行する動作」を指定できる。次のような具 合である。

%token NUM;  $\frac{9}{2}$ expr : NUM { printf("NUM:%s\n", yytext); } | expr '+' NUM { printf("ADD:%s\n", yytext); } ;

前回やったように、lex ではパターンにあてはまった文字列を配列 yytext に入れてくれるので、 これを表示する動作を入れたわけである。さっきのをこれに入れ替えて実行してみた例を示す。

確かに、先に説明した通りに規則が使われていることが分かる。

練習 3: 引き算も追加した版の yacc 記述に上のように動作を追加して動かしてみよ。

練習 4: ところで、これまで使ってきた文法を次のように直すことを考えてみる (どう違うか見比 べてみること)。

 $expr ::= NUM | NUM '+' expr$ 

これでも「1 + 2 + 3」が生成できることはちょっと考えればわかる (いいですね?)。yacc の 記述も対応して直してみよ。それを動かすと動作はどう変化するか? なんでそうなってしま うのか?

<sup>%</sup> yacc t31.yacc % lex t3.lex % cc t3.c % a.out  $1 + 2 + 3$ NUM:1 ADD:2 ADD:3  $\hat{D}$ %

<sup>1</sup>**t3.1ex も直す ('-' が返せるようにする) のを忘れないこと。** 

## 2.4 電卓その 1

さて、せっかく「式」が認識できるのだから、その「値」を計算してみよう。それには yacc の 動作をちょっと直して次のようにすればよい。

```
%token NUM;
\frac{9}{2}expr : NUM { value = atoi(yytext); }
       | expr '+' NUM { value = value + atoi(yytext); }
        ;
```
なお、atoi というのは文字列 (たとえば"123") からそれが表している整数 (123) に変換するライ ブラリ関数である。で、要するに最初の数が現れた時には value という変数にその数を入れ、足し 算があるごとに新しい数値を足し込む。これが動くためには、変数 value がないと困るからさっき の t3.c の※ 1 のところに

int value;

を入れ、また計算しただけで結果が表示できないのでは困るから※ 2 の前のところに

printf("%d\n", value);

を入れる。これで動かしてみると。

```
% yacc t32.yacc
% lex t3.lex
% cc t32.c
% a.out
1 + 2 + 3\hat{D}6
\frac{9}{6}
```
確かに計算ができている。ところで、^Dを打って入力を終りにしないと結果が出ないことに注意。 というのはこの yacc/lex 記述だと式は何行にまたがって書いてもいいから^D が来ないともう終り かどうかが分からないからである。

練習 5: 引き算も追加した版の yacc 記述で上のように計算を行なうようにしてみよ。

練習 6: さっきやった、変更した文法の方だとどうなるか、やってみよ。やる前に何か不都合があ るかどうか考えてみること。

2.5 1 行ごとに

やっぱりこれでは不便だから、1 行に式は 1 つで、改行するとすぐに結果が見えるように直して みよう。そのために文法を次のように直す。

```
%token NUM;
\frac{9}{2}explist :
        | explist expr '\n' { printf("%d\n", value); }
        ;
expr : NUM { value = atoi(yytext); }
        \vert expr '+' NUM { value = value + atoi(yytext); }
        ;
```
追加された部分はこう読む: 「式の並びとは、(a) 空っぽであるか、または (b) 式の並びの後に式 と改行が続いたもの。」これで式を含んだ行が何行でもある、という意味になるのは分かります ね? しかも (b) の場合というのはちょうど式 1 個の計算が終ったところであるはずだから、ここで value の値を打ち出せば式の値が計算できる。なお、こうするためにはまたまた lex の方を'\n' が 返せるように直す必要がある。もうできると思うけど念のため示しておこう。

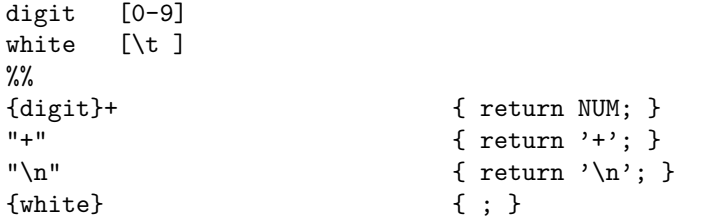

あと、さっきの main にあった printf はもういらない。これで動かしてみよう。

```
% yacc t33.yacc
% lex t33.lex
% cc t33.c
% a.out
1 + 23
3 + 4 + 512
\hat{D}%
```
練習 7: 引き算も追加した版のを上のように直して 1 行ごとに式の値を表示するようにしてみよ。 もしよかったらかけ算と割り算もどうぞ。

#### 2.6 記号の属性値

ところで、式の計算をするからには「かっこ」が使えるようにしたい。ところが、今までのや り方だと計算の途中結果は変数 value に入っているだけなので、かっこの中の部分式を計算するの に value を使ってしまうと外の式の途中結果が壊れてしまう。

これを解決するのに value を配列にするとかスタックにするとかいう方法も可能だが、もっと yacc ならではの方法を使ってみよう。実は yacc では各非端記号に「属性値」を付属させることが できる。おまじないを駆使すると色々な属性値が使えるのだけど、ここでは簡単に整数値が 1 個 だけ、ということにしておく。で、それを利用して「式の中間結果」を対応する記号の属性値とし て扱うわけである。見ていただこう:

```
%token NUM;
\frac{9}{8}explist :
       | explist expr '\n' { printf("%d\n", $2); }
        ;
expr : prim { $$ = $1; }
       | expr '+' prim { $$ = $1 + $3; }
       | expr '*' prim { $$ = $1 * $3; }
        ;
prim : NUM { $$ = atoi(yytext); }
       | '(' expr')' { $$ = $2; }
        ;
```
ここで\$\$、というのは「左辺の記号の属性値」を表し、\$n、というのは「右辺の  $n$  番目の記号の 属性値」を表す。で、式の値を expr の属性値に入れておくことにしたから、式の値を表示すると ころでは (expr は右辺の 2 番目だから)\$2 を表示すればよい。また、足し算は+の前の式の値 (\$1) と+の後の因子の値 (\$3) を足したものをこの式の値 (\$\$) とすればよい。かけ算も同様。なお「因 子」は、これまでの「数値」に加えて「かっこでくくった式」も扱いたいために導入したもので ある。次にこれを動かした例を示す。(lex の方も'\*' と'(' と')' が扱えるように直すのを忘れな いように!)

```
% yacc t34.yacc
% lex t34.lex
% cc t3.c
% a.out
(1 + 2) * (3 + 1)12
1 + 2 * 3 + 110\hat{D}%
```
確かに、かっこが使えるようになっている。

練習 8: 引き算も追加した版のを上のように直してかっこが使えるようにしてみよ。

練習 9:\* 上の「1 + 2 \* 3 + 1 = 10」という結果はどうしてそうなってしまうのか。またそれを 直してみよ。<sup>2</sup>

#### 2.7 名前と記号表

さて、この電卓は式の計算そのものはだいぶできるようになったが、一度作った中間結果を覚 えているのが面倒である。そこで「変数」を入れることにしよう。そのためには「どんな変数が あり、それぞれの値はいくつか」を覚えておかないといけない。そこで例えば図 1 のようなデー タ構造を使うことにする。表全体は stab という名前で、これは struct stab 型が 100 個並んだ

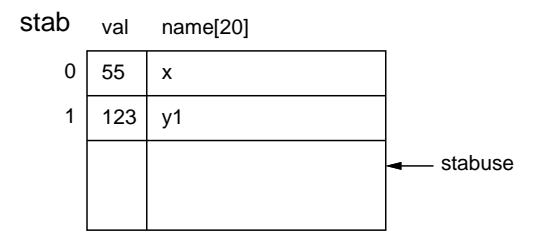

#### 図 1: 簡単な記号表

配列である。なお、struct stab 型というのは、整数型の val という欄と、長さ 20 の文字配列の name という欄を持つレコードである。また stabuse という変数にこの表をどこまで使っている かを入れておくことにする。

これを扱うために、名前を渡すとそれは表の何番目かを返す関数 lookup を用意した。まだ表に ない名前がくるとそれは表に追加される。これを含む C ソースファイルを示す。

```
#define TRUE 1
#define FALSE 0
#define yywrap() 1
extern char yytext[];
struct stab {
   int val;
    char name[20]; } stab[100];
int stabuse = 0;
#include "y.tab.c"
#include "lex.yy.c"
```
 $2$ ヒント: 「式」と「因子」の間に「項」(term – つまり因子を1個以上乗除算でつないだもの)というのを導入す るとうまくいく。

```
main() {
    yyparse();
}
lookup(s)
   char *s; {
    int i;
    for(i = 0; i < stabuse; ++i)
        if(strcmp(stab[i].name, s) == 0) return i;if(stabuse >= 99) {
        printf("table overflow.\n"); exit(1);}
    strcpy(stab[stabuse].name, s); return stabuse++;
}
yyerror(s)
    char *s; {
    print(f("%s\nu", s);}
```
なお、strcmp は 2 つの文字列を比較するライブラリ関数、strcpy は文字列のコピーを行なうラ イブラリ関数である。これを用いて、変数を使うように改造した yacc ソースを示す。

```
%token NUM;
%token IDENT;
\frac{9}{2}stlist :
       | stlist stat '\n'
       ;
stat : var '=' expr { stab[$1].val = $3; printf("%d\n", $3); }
       ;
expr : prim { $$ = $1; }
       | expr '+' prim { $$ = $1 + $3; }
       | expr '*' prim { $$ = $1 * $3; }
       ;
prim : NUM \{ $ \{ $ = atoi(yytext); \}| var { $$ = stab[$1].val; }
       | '( expr ')' { $$ = $2; }
       ;
var : IDENT { $$ = lookup(yytext); }
       ;
```
今度は各行は「式」ではなく代入文である。その時やる動作は、式の値を左辺の変数 (に対応する 記号表の場所の val 欄) に入れ、同時にその値を打ち出すことである。また、「因子」として変数 が現れた時はその値 (正確にはその変数に対応する記号表の場所の val 欄の値) を因子の値とする。 ほとんどの属性値は依然として式の途中結果であるが、var(変数) の属性値だけは「それが記号表 の何番目の変数か」を表していることに注意。さて、こんどは lex が IDENT も返す必要があるの で lex ソースも一応載せておく。

```
alpha [a-zA-Z]
digit [0-9]
white \lceil \frac{1}{t} \rceil\%{alpha}({alpha}|{digit})* { return IDENT; }
{digit}+ { return NUM; }
[\n\ln^*(\cdot)] { return yytext[0]; } \mathcal{X}{while} {; }
```
なお、※のところは「改行、+、\*、(、)、=のどれかであれば、その文字 (というのは配列 yylex の 最初に入るわけですよね) を返す) という意味で、これで 1 文字を返すものをまとめて扱える。で は実行例。

```
% yacc t4.yacc
% lex t4.lex
% cc t4.c
% a.out
z = 1 + 1\mathcal{D}x = z \cdot z4
\hat{D}%
```
- 練習 10: これまでに作った電卓のいちばん気にいっている版を上と同様に変数が使えるように改 良せよ。
- 練習 11:\* これだと「代入文」なので、C 言語のように式の途中に=を置くことはできない。C 言 語のように「代入演算子」方式に直してみよ。

# A 本日の練習問題兼出席

「練習 n」と記されているものを順にやってください。ただし、「\*」がついているものは時間が なさそうなら飛ばしてください。あとで時間が余ったらやってね。だいたい時間になったら、そ の時までにできている一番最新の版の yacc ソースと、それの実行例を打ち出してください。そし て最後の紙の裏に以下の項目:

- 学籍番号、氏名、所属、本日の日付。
- 以下のアンケートに対する答え (簡単でいいですよ)。
	- Q1. BNF について知っていましたか。これまで、Yacc のようなツールを使ったことがあり ますか。ある人は、それと比べてどうですか。
	- Q2. 本日やったことのうち面白かった/興味深かった部分はどこですか。また、難しいと思っ た部分はどこですか。
	- Q3. 本日の感想、今後の要望などお書きください。

を記入したものを出席用に提出してください。出席として認定されるためには、本日 5 時までに 事務室のレポートボックスに提出のこと。